# **JPA Designer**

## **Technical note 2010/02**

### **Overview**

This technical note gives guidance on identifying the cause of an EPC lodgement failure for assessors accredited with the STROMA On Construction EPC scheme. The instructions refer to JPA Designer version 4.04b1 build 008 (released 16/2/10) or later.

JPA

#### **Software issue**

Sometimes an EPC which is successfully submitted to STROMA using JPA Designer does not lodge successfully with Landmark. The failure is usually the result of date errors and inconsistent data, however identifying the cause of the failure is often problematic.

#### **Resolution**

JPA Designer has been revised to enable assessors to view the error reports from Landmark and, where necessary, to pass them to STROMA or JPA TL for diagnosis.

If a lodgement fails:

- 1. Click once on the failed submission in the **EPC Request Management** dialogue to highlight it.
- 2. Click **view returned value**. The **Lodgement Return Values** dialogue opens.

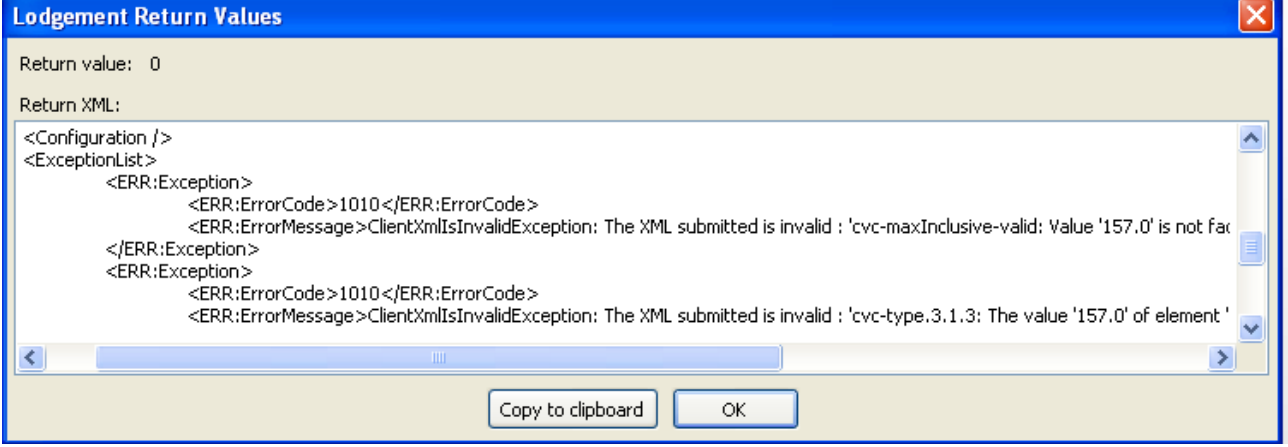

- 3. Scroll down the **Return XML** area to the *<ExceptionList>* section. The cause of the failure will be given here.
- 4. If the cause of failure is not clear, use the **copy to clipboard** button to copy the report. You can then paste it into an email and send it to STROMA for advice.

#### **Further information**

Additional information about JPA Designer may be found at www.techlit.co.uk.

Technical support enquiries by email only to support@techlit.co.uk.

© JPA TL Ltd 2010 18/2/2010